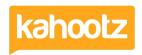

<u>Knowledgebase</u> > <u>How-To</u> > <u>How-To</u> Print Information from Kahootz

## **How-To Print Information from Kahootz**

Software Support - 2018-04-18 - How-To

Every page in Kahootz is printable. Either click your web browser's print button or use Ctrl-P. Kahootz functions are extremely printer-friendly, with databases, structured documents and questionnaires printing out in a table format; our aim is to make everything as simple as possible!